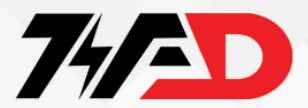

## sinamicG SERIES

**نکات ایمنی** 

**این تجهیزات دارای ولتاژهای خطرناک می باشند** 

**پیوند** DC **تمام ماژول های** G SINAMICS **به مدت 5 دقیقه پس از قطع شدن همه ولتاژها در سطح ولتاژ باقی می ماند. بنابراین همیشه قبل از انجام کار بر روی هر ماژول، پس از جدا کردن اینورتر از منبع تغذیه، 5 دقیقه منتظر بمانید. واحد درایو در این مدت خود را تخلیه می کند.** 

**ورودی اصلی،** DC **و ترمینال های موتور ولتاژهای خطرناکی را حمل می کنند، حتی اگر اینورتر غیرفعال باشد، قبل از انجام هر گونه کار نصب، 5 دقیقه صبر کنید تا دستگاه پس از خاموش شدن تخلیه شود.**

**قبل از انجام بارگیری در اینورتر، باید اقدامات مناسبی انجام شود تا اطمینان حاصل شود که هر بار عملیات ایمن شده است، به عنوان مثال، با استفاده از ترمزهای خارجی یا بارگذاری به سطح زمین می توان از ایمن بودن مراحل اطمینان حاصل کرد.** 

**از سیم مسی 75 درجه سانتیگراد کالس 1 فقط با سطح مقطع مشخص شده استفاده کنید.**

**اطمینان حاصل کنید که برچسب های هشدار در حالت خوانا نگهداری می شوند و برچسب های آسیب دیده را جایگزین کنید.** 

**از تجهیزات آسیب دیده استفاده نکنید.**

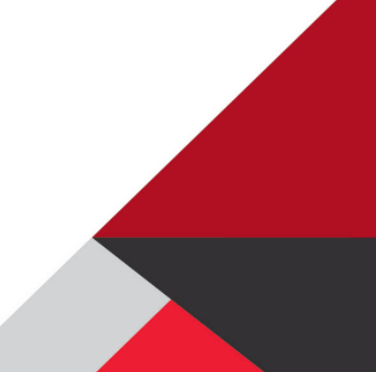

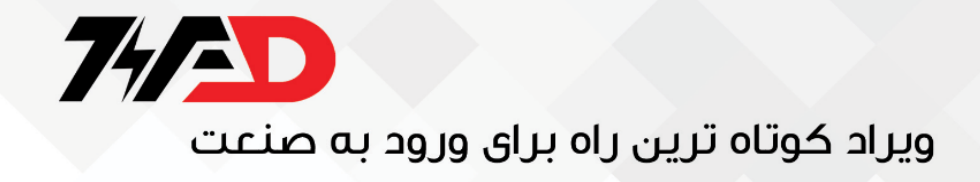

## **SINAMICS G110**

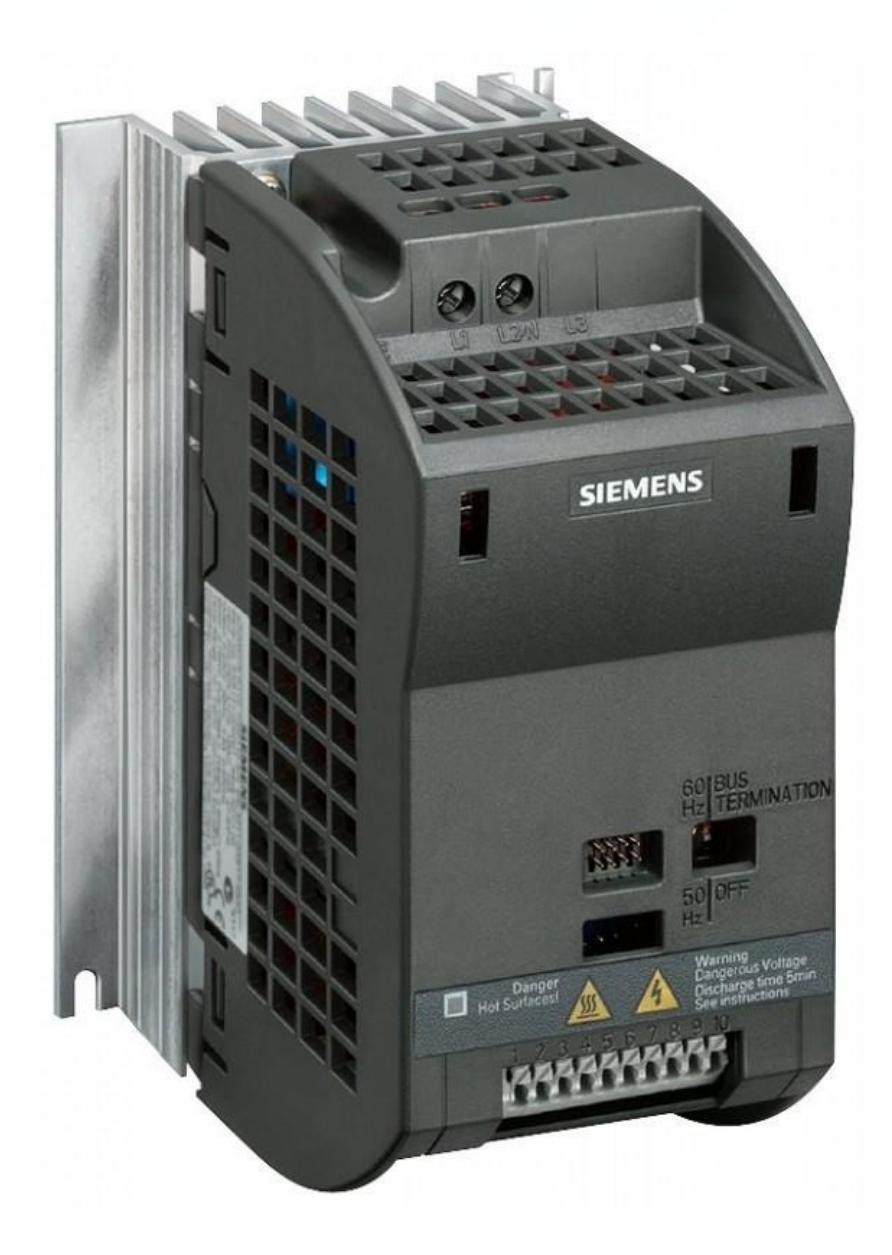

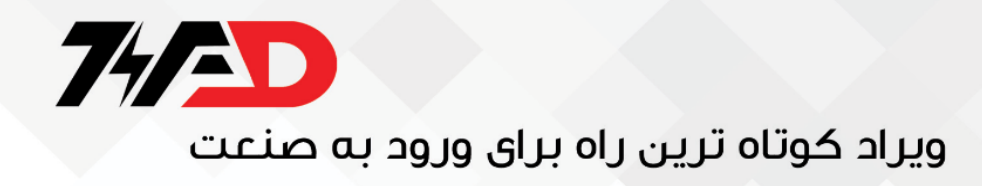

**در این فایل به راه اندازی درایو سینامیکس جی 110 می پردازیم . ترمینال هاو پارامتر های کاربردی آن را با یکدیگر بررسی خواهیم کرد.** 

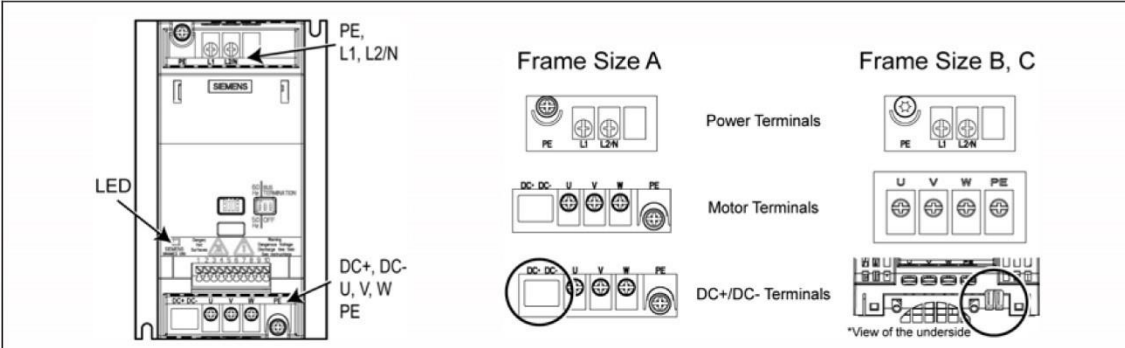

**ترمینال های قدرت سینامیکس جی :110** 

AC **ولت 220 ورودی برق :** L1/L2/N

1L**: فاز** 2L**: نول** 

PE**: ارت** 

**دقت شود بر روی درایو پایه های** DC+ **و** DC- **تعبیه شده اما پیچ یا به اصطالح ترمینال خارجی برای آن تعبیه نشده است** 

**این دو پایه برای زمانی است که بخواهیم درایو را بوسیله ولتاژ دی سی راه اندازی کنیم که باید از ترمینال داخلی که بر روی برد درایو تعبیه شده استفاده** 

**بکنیم.** 

W/V/U**: ترمینال های اتصال موتور می باشد.** 

TERMINALS POWER**: ترمینال های قدرت** 

TERMINALS MOTOR**: ترمینا ل های موتور** 

TERMINALLS -DC+/DC **: ترمینال های دی سی مثبت و منفی** 

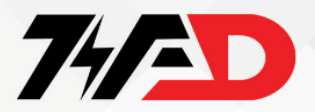

**نکته مهم** 

**برخی از پارامتر های درایو** 110g **به صورت پیش فرض از کارخانه تنظیم شده است در زیر جدول این پارامتر ها را با یکدیگر مشاهده می کنیم:** 

#### **Further factory setting**

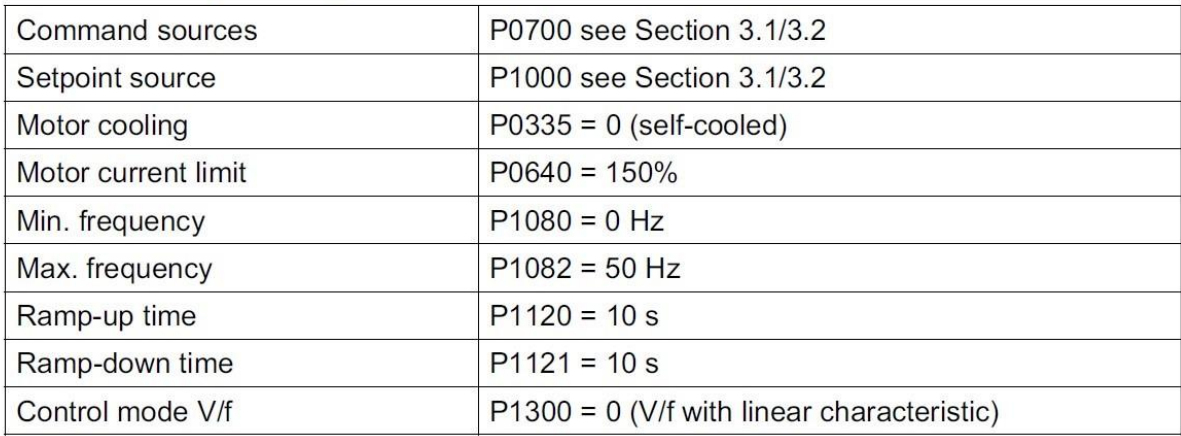

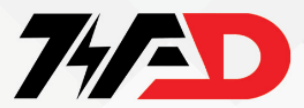

#### **آیا** 110g **تنها در یک مدل تولید می شود؟**

**با توجه به نقشه مشخص است که این نوع از درایو ها در دو سری** ANALOG **و** USS **تولید می شود.** 

**در درایوهای ورژن** Analog **به صورت دیفالت , سرعت درایو از طریق ورودی آنالوگ و فرمان درایو , از طریق ورودیهای دیجیتال , دریافت می گردد.** 

**ورودی دیجیتال ترمینال 3 برای فرمان حرکت و توقف , ترمینال 4 برای فرمان چپگرد و راستگرد و ورودی ترمینال ۵ برای ری ست فالت ها** 

, **استفاده می گردد**.

### Specific factory settings for the analog version

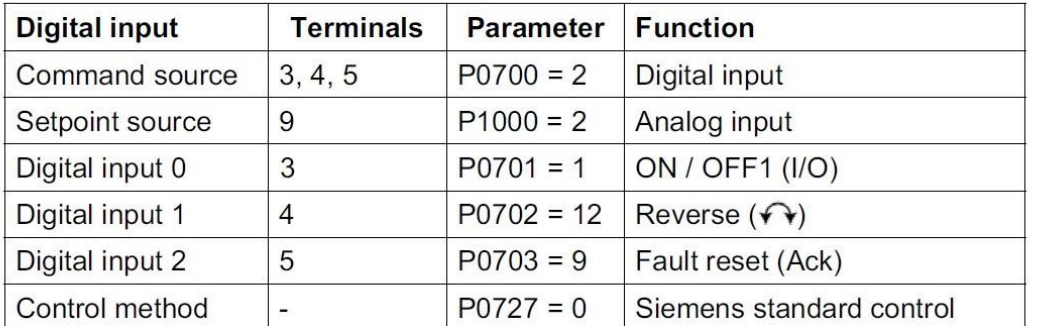

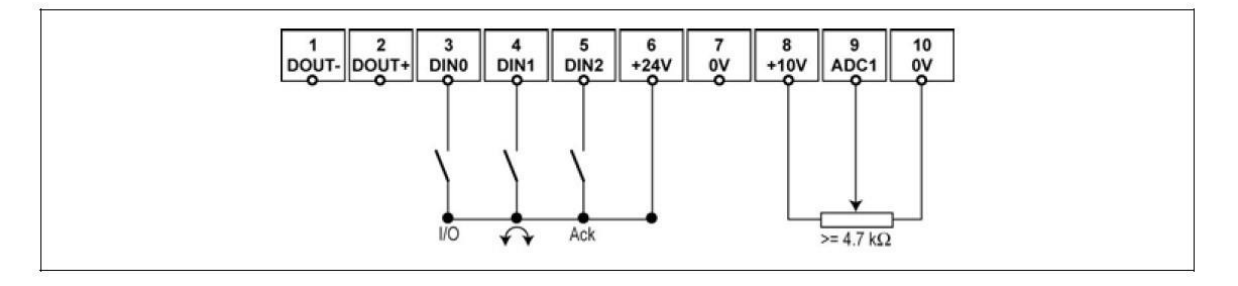

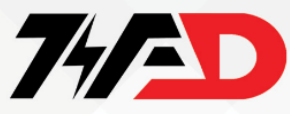

**در درایوهای** uss version **در حالت پیش فرض , فرمان حرکت و توقف و همچنین سرعت , از طریق ارتباط سریال** 485Rs **با** , PLC**دریافت خواهد شد و ورودی آنالوگ وجود ندارد و همچنین ورودیهای دیجیتال , غیر فعال خواهد شد** 

### Specific factory settings for the USS version

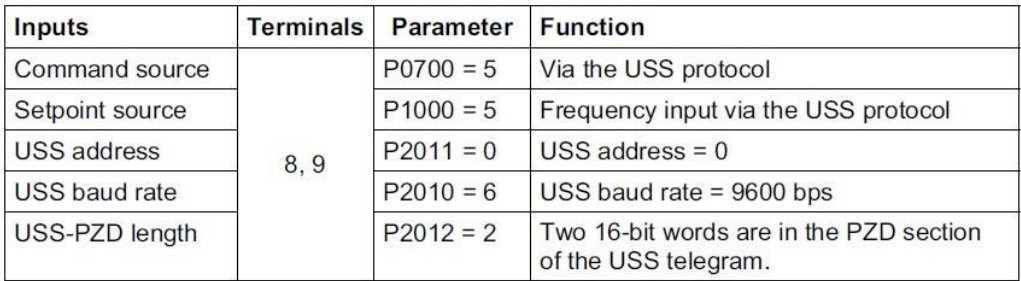

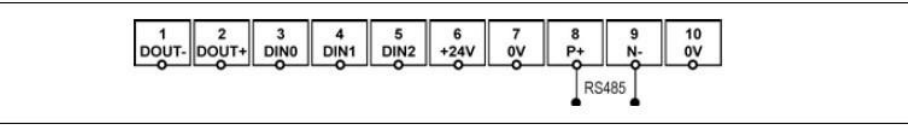

Fig. 3-2 Connections, USS version

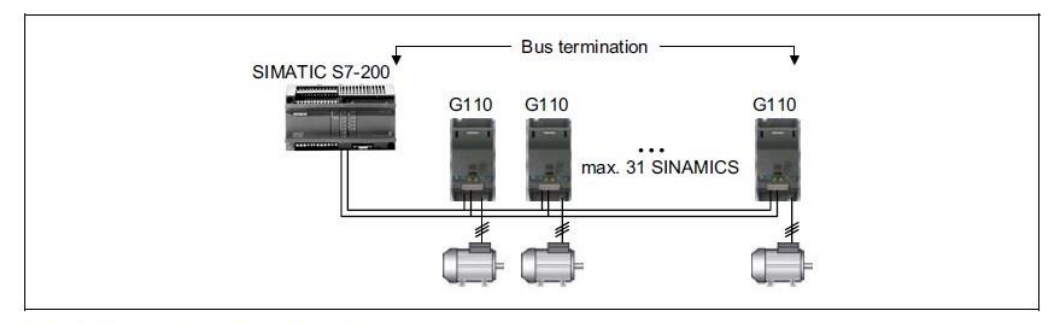

Fig. 3-3 Example, USS bus

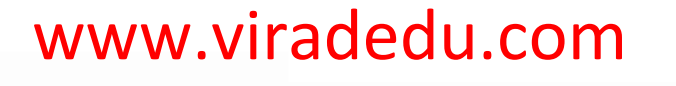

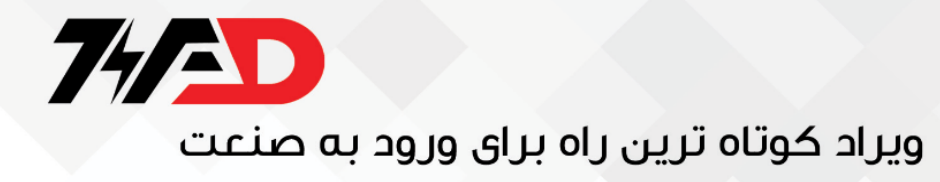

**ترمینال های کنترلی سینامیکس جی :110**

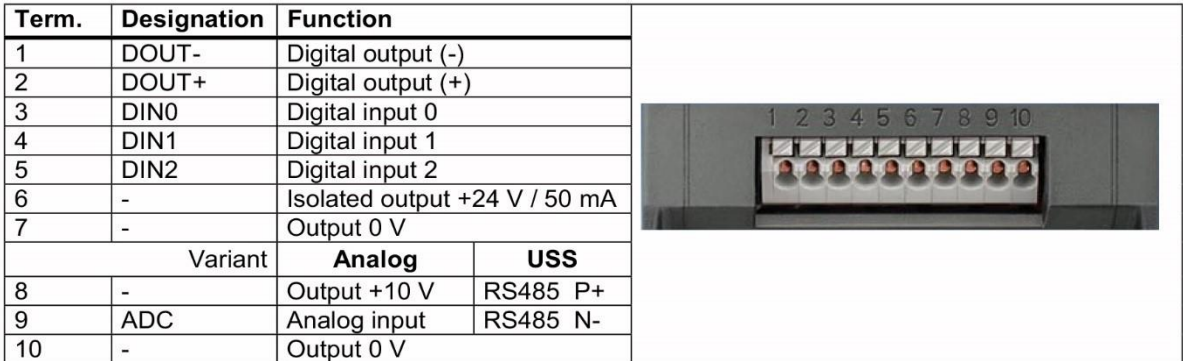

**ترمینال 1 : خروجی دیجیتال** – **ترمینال 2 : خروجی دیجیتال + ترمینال 3 : ورودی دیجیتال 0 ترمینال 4: ورودی دیجیتال ۱ ترمینال 5 : ورودی دیجیتال 2 ترمینال 6 : خروجی 24 ولت یا 50 میلی امپر ترمینال 7: خروجی 0 ولت ترمینال :8 خروجی انالوگ مثبت 10 ولت ترمینال :9 ورودی انالوگ ترمینال 10 : خروجی 0 ولت** 

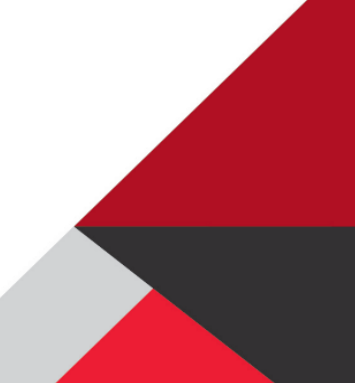

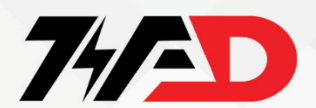

**تنظیم دیپ سوییچ فرکانسی**

**دیپ سوئیچ موجود روی درایو برای انتخاب فرکانس کاری 50 یا 60 هرتز و همچنین برای فعال یا غیر فعال نمودن مقاومت انتهای باس** 485Rs **بکار میرود**.

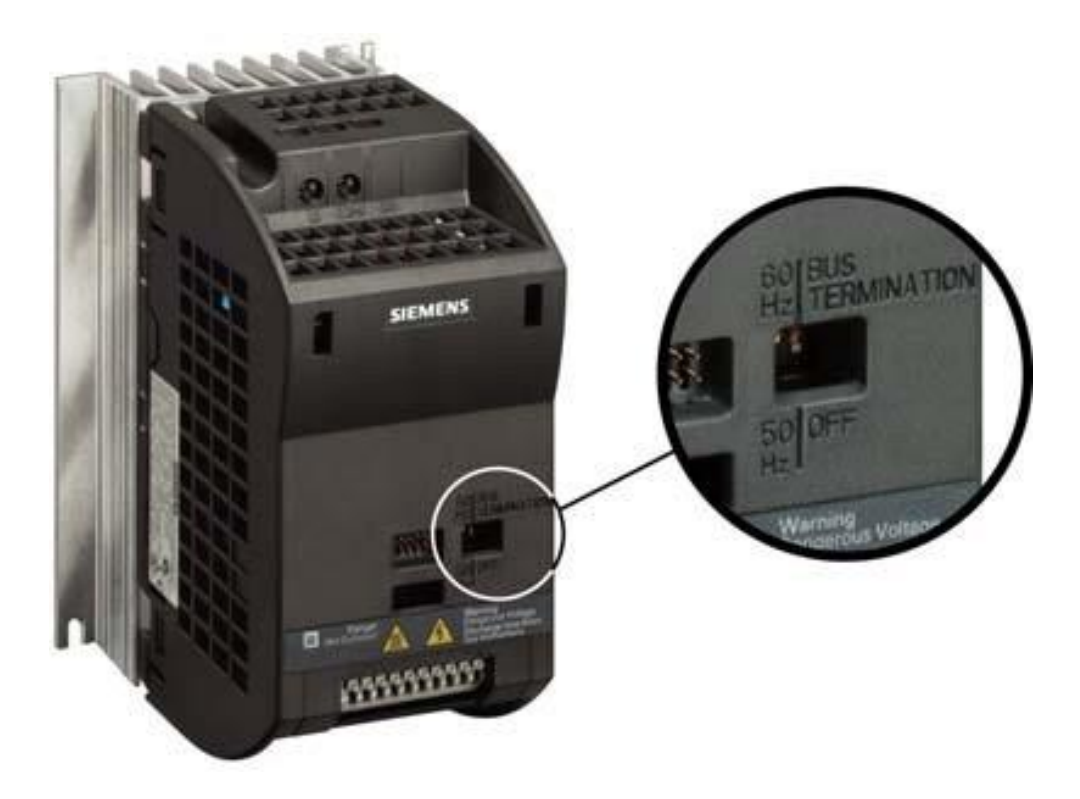

**در ابتدا و انتهای هر شبکه از** PLC **و درایوها, باید مقاومت انتهای خط** )Bus termination (**را وصل کنید**.

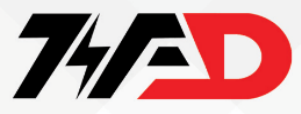

### **پارامتر مرجع فرمان**

**بطور پیش فرض و بر اساس تنظیمات کارخانه , در اینورترهای ورژن آنالوگ , این پارامتر بر روی** 2**قرار دارد یعنی فرمان حرکت و توقف و جهت گردش موتور , از طریق ترمینالهای دیجیتال , دریافت می گردد**

 .**در اینورترهای ورژن** , 485Rs-uss **مقداراین پارامتر , بطور پیش فرض بر رو ی 5 قرار دارد و فرمانهای حرکت و توقف و جهت چرخش , از طریق ارتباط سریال** 485Rs **دریافت خواهد شد** .

**اگر پارامتر** 0700p**را بر روی 1 قرار دهید, می توانید فرمان حرکت و توقف و جهت چرخش را از طریق کلیدهای روی صفحه پانل** , Bop **اعمال نمایید**.

#### $6.2.2$ Selection of command source

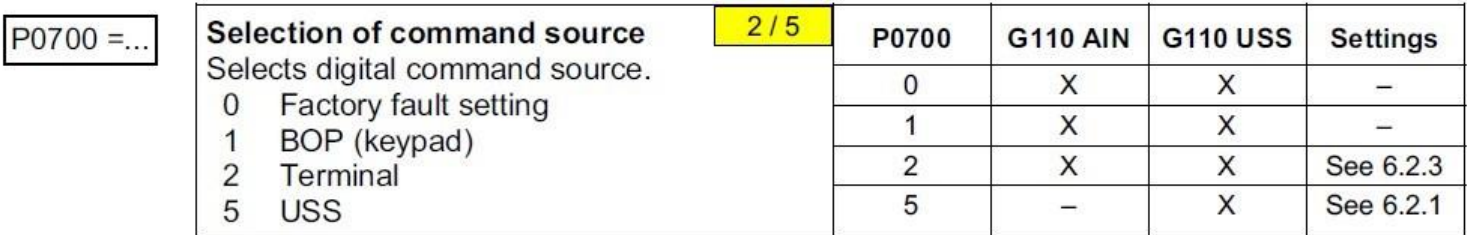

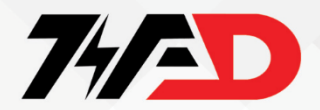

#### **پارامتر مرجع فرکانس**

#### Selection of frequency setpoint 6.2.5

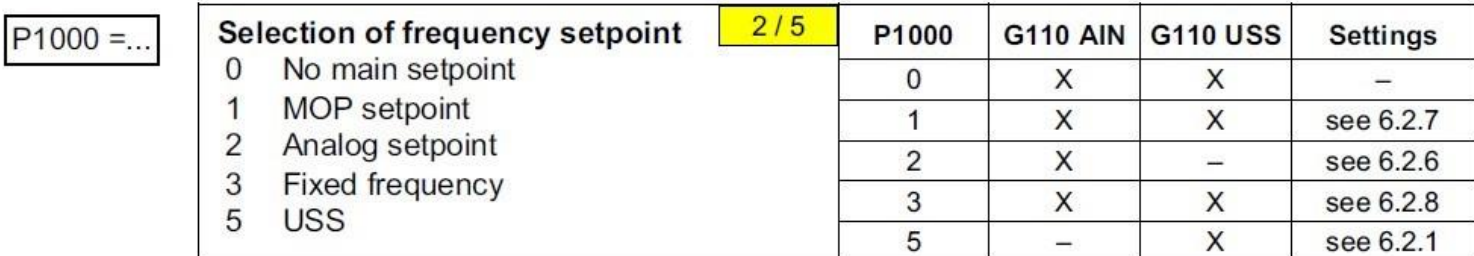

**بطور پیش فرض , در درایو های ورژن آنالوگ مقدار پارامتر** 1000p **بر روی 2 قرار دارد و سرعت , توسط ورودی آنالوگ )ترمینال 9 )تنظیم می گردد**

**در درایوهای ورژن** 485Rs-uss **نیز بطور پیش فرض , این پارامتر , برروی 5 قرار دارد و سرعت درایو , از طریق ارتباط سریال** 485Rs **دریافت می شود** . **اگر3** 1000p=**باشد , سرعت درایو , بر اساس یک سرعت ثابت که در پارامترهای مربوطه تنظیم می شود, خواهد بود** 

 .**اگر پارامتر** 1000p**را بر روی 1 تنظیم نمایید , سرعت از طریق یک پتانسیومتر نرم افزاری قابل تنظیم می گردد. پتانسیومتر نرم افزاری یا** , MOP **در بسیاری از اینورترها, وجود دارد و به پتانسیومتر موتور دار نیز معروف است** .

Motorized potentiometer

**افزایش یا کاهش سرعت, در این حالت با استفاده از کلیدهای جهت باال و یا پائین روی** Bop **امکان پذیر است** .

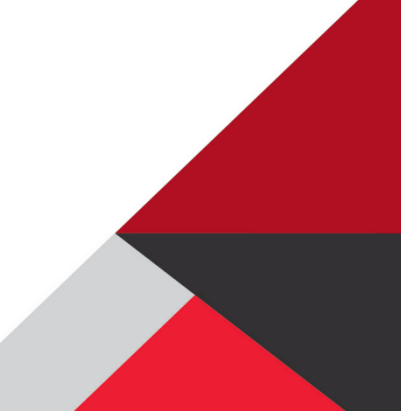

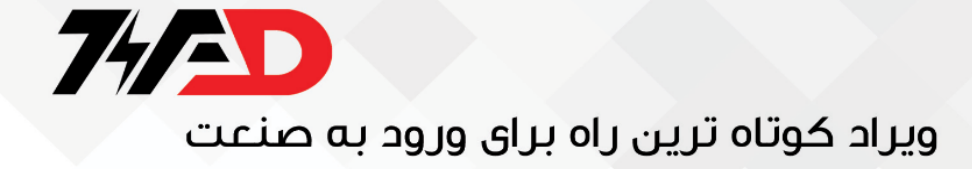

### **حال قصد داریم به معرفی چندین پارامتر مهم و کاربردی این سری درایو بپردازیم:**

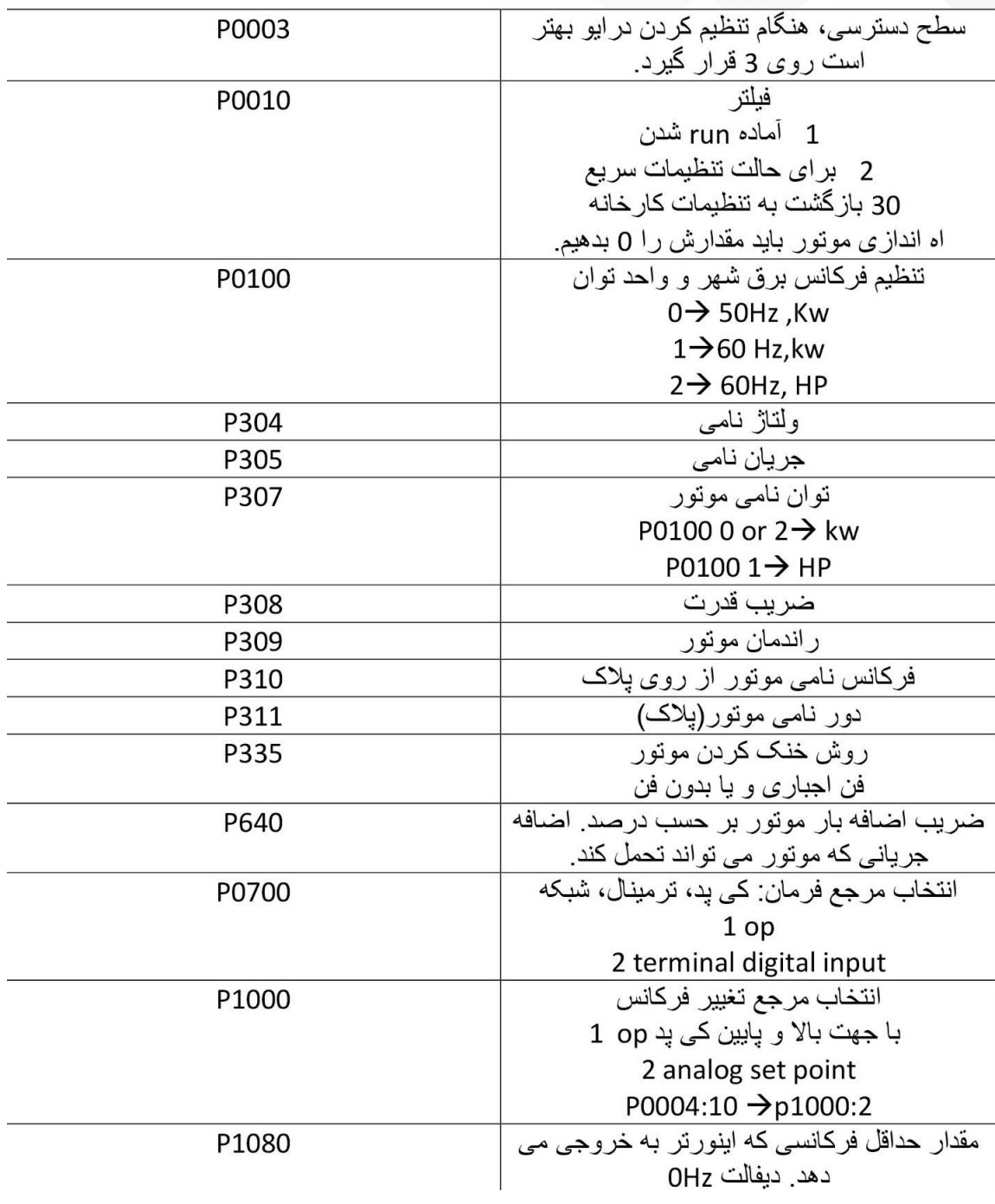

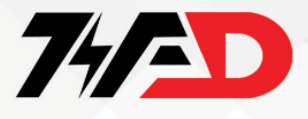

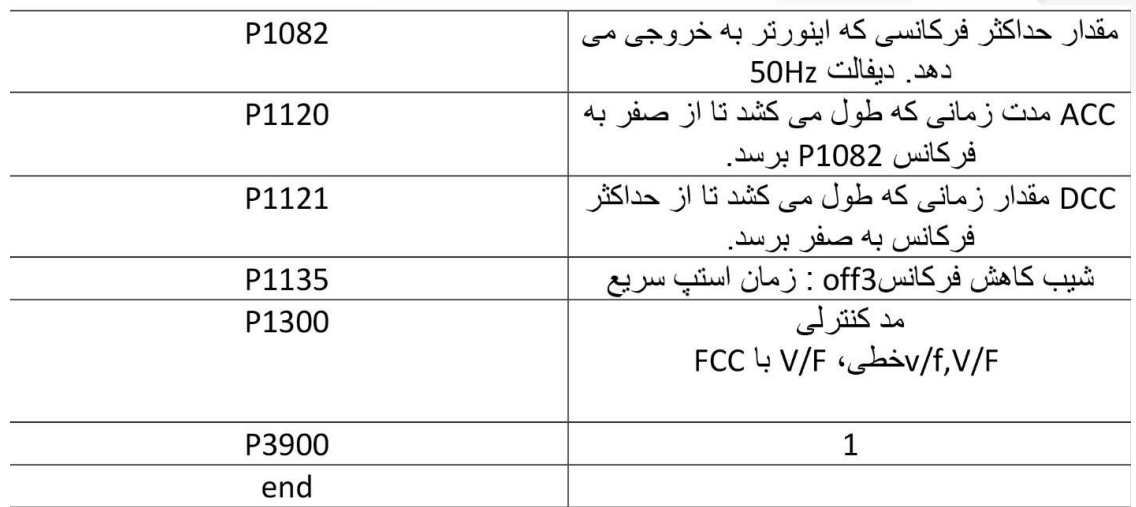

**الزم به ذکر است در زمانی که** 0010P **بر روی 1 قرار دارد نمی توان پارامترهای درایو را تغییر داد.**

### **ورودی آنالوگ**

ADC **مقیاس** x1 **مقدار :** P0757

0758P**: مقدار** 1y **مقیاس بندی** ADC

**این پارامتر مقدار** 1x **را به عنوان درصد** 2000P **نشان می دهد )مرجع فرکانس(** 

ADC **مقیاس** x2 **مقدار :**P0759

ADC**مقیاس** y2 **مقدار :**P0760

**این پارامتر مقدار** 2x **را به عنوان درصدی از** 2000P **نشان می دهد )مرجع** 

**فرکانس(.** 

**: عرض باند** ADC

**عرض باند را در ورودی آنالوگ تعریف می کند.** 

# P0761

#### $6.2.6$ **Analog input (ADC)**

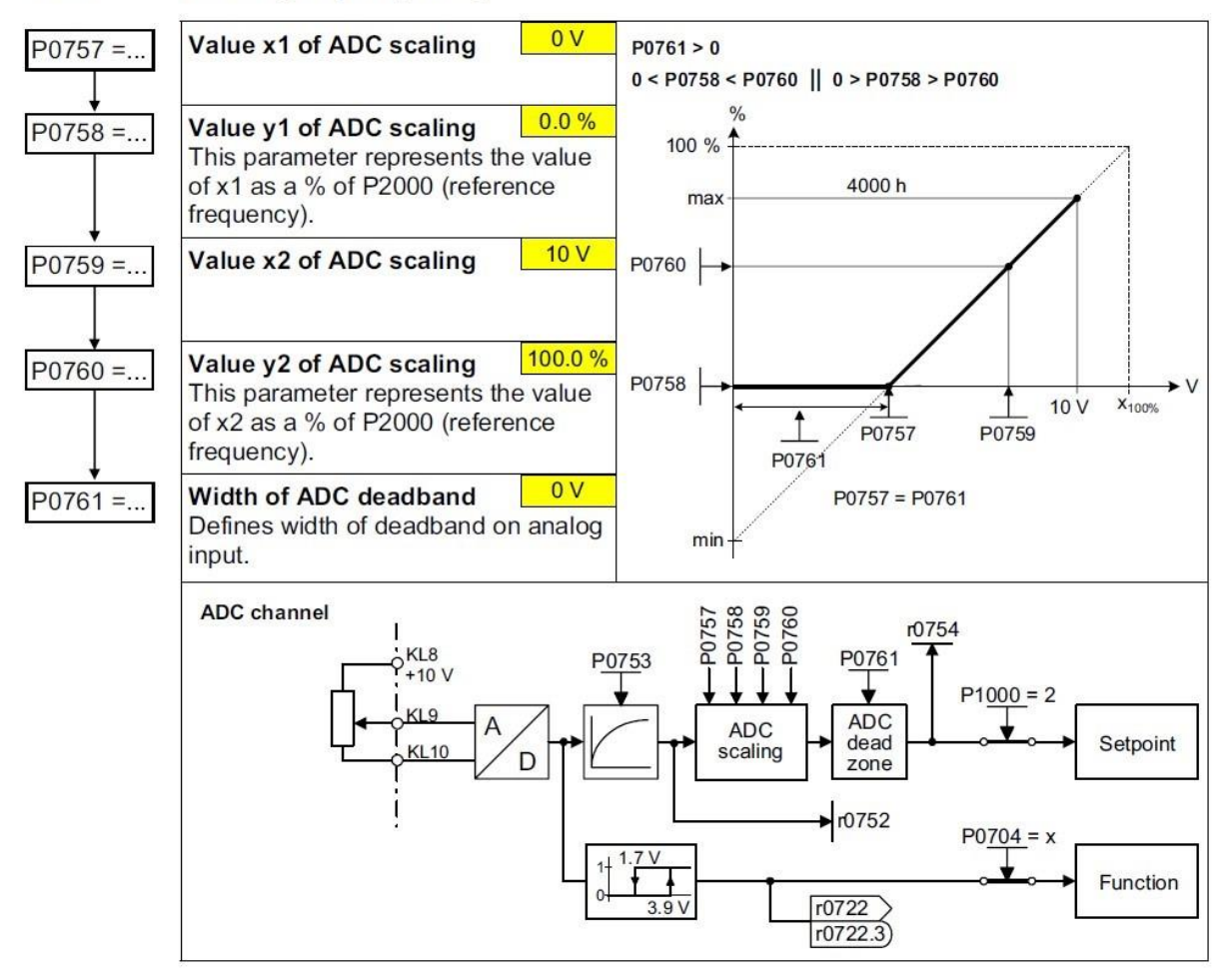

77AD

# **Jog Frequency**

77AD

#### $6.2.9$ **JOG**

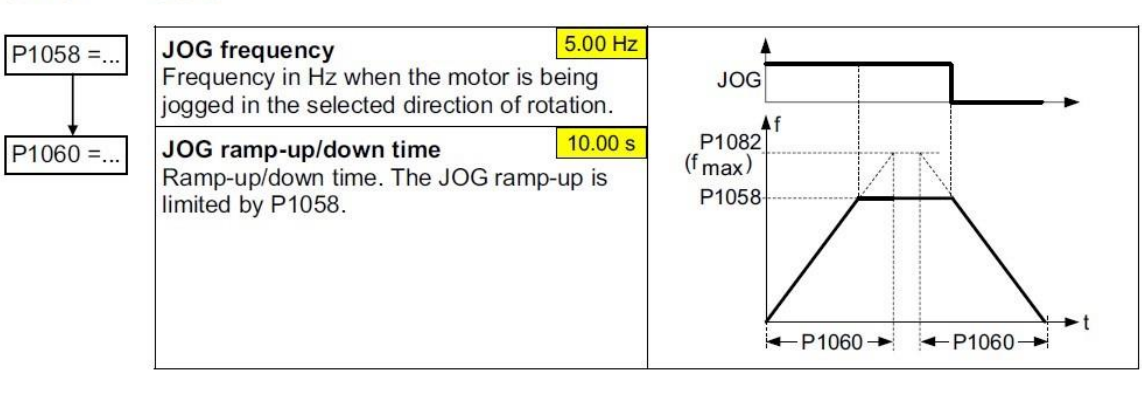

**با توجه به دیتاشیت برای تنظیم فرکانس حالت جاگ باید به پارامتر** 1058p **رجوع نمود و آن را تنظیم کرد.** 

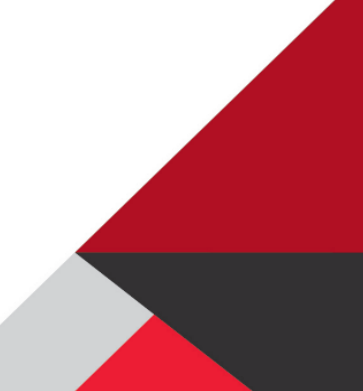

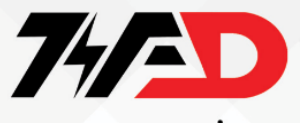

**بازگشت به تنظیمات کارخانه**

**برای بازگشت به تنظیمات کارخانه , ابتداپارامتر 0010** p**را مساوی 30 قرار دهید**

**سپس پارامتر 0970** p**را مساوی 1 قرار دهید. پس از چند ثانیه تمامی پارامترهای درایو به مقادیر**

**از پیش تنظیم شده کارخانه ای , تغییر می کند . پس از ری ست شدن درایو , بطور اتوماتیک مقدار**

**پارامترهای** 0010p **=0 و** 0970p**0 ،خواهد شد.** 

z. vviten replacing onvAlviroo on to nequency inventers.

#### $6.4$ Parameter reset to factory setting

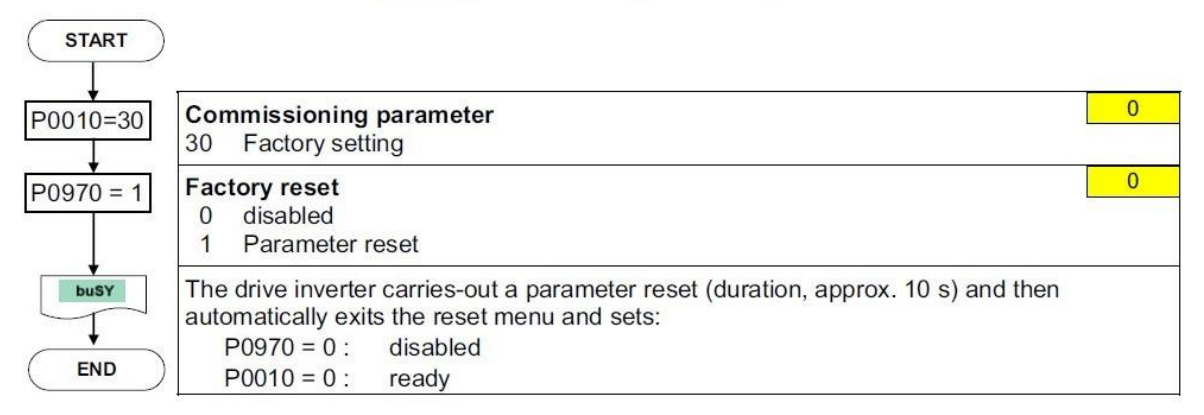

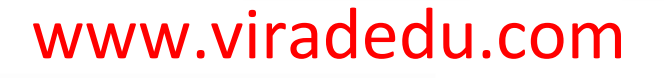

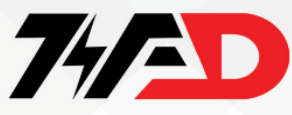

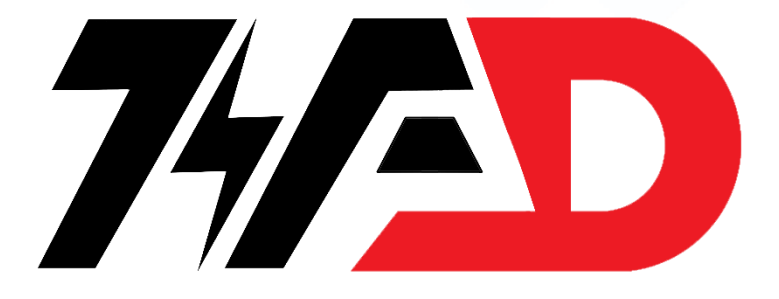

جهت دریافت انواع سفارش تعمیرات درایو و پی ال سی در مجموعه ویراد با شماره زیر تماس بگیرید

## 0211188769

جهت آموزش تعمیرات انواع درایو و پی ال سی در آموزشگاه ویراد با شماره زیر تماس بگیرید

## 0211188764

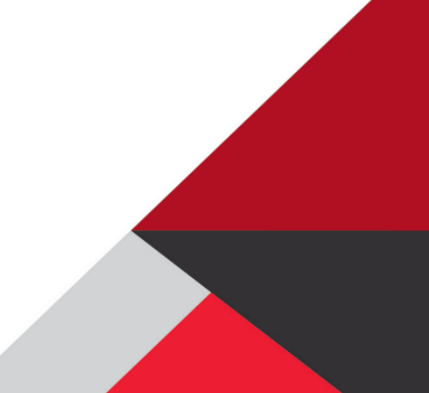